# Neue SpatialAnalyzer Version: SA 2019.09.10

Unser Partner New River Kinematics entwickelt und verbessert SA ständig weiter, um den Anforderungen unserer Kunden gerecht zu werden. Wir informieren Sie mit diesem Newsletter über die neuesten Softwareanpassungen.

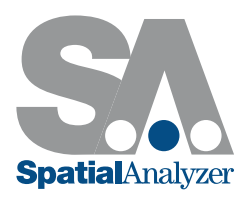

# VERBESSERUNGEN IN DER MENÜLEISTE DER NEUEN RIBBON BAR

# Sprachen ergänzt

Für das neue Ribbon Bar Layout wurde nun auch die Übersetzung in verschiedene Sprachen integriert. Es werden sowohl 8 Standardsprachen unterstützt als auch die Integration eigener Sprachdateien.

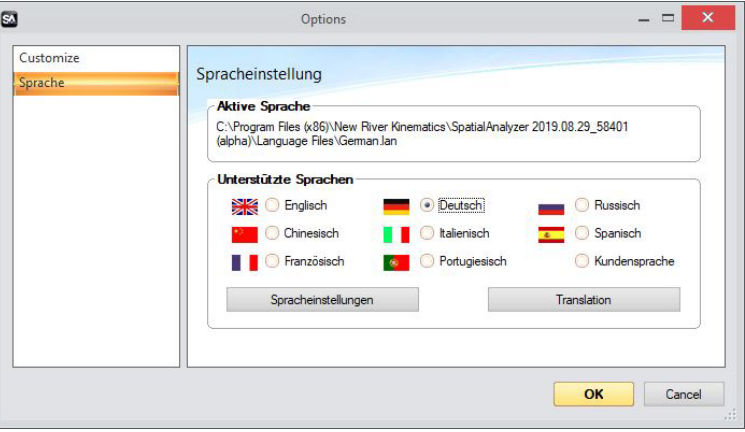

# Befehlshistorie hinzugefügt

Der neuen Menüleiste wurden die Historie-Funktionen hinzugefügt, die mit den Tastenkombinationen Strg + Tab (zum Wiederholen des letzten Befehls) und Strg + Umschalttaste + Tab (zum Anzeigen der letzten Befehle als Liste) verwendet werden konnten.

# VERBESSERUNGEN BEI DEN GEOMETRIE RELATIONSHIPS

# Min/Max Kugelfits

Die Geometrieberechnung von Kugeln wurden erweitert und umfasst nun auch die Erstellung von Hüllkugeln (minimum circumscribed) und Pferchkugeln (maximum inscribed).

# Automatischer Zweipunktfit von Langlöchern

Aufbauend auf dem Konzept des Einpunkt-Kreises, ist es nun möglich ein Langloch mit 2 Punkten zu fitten, solange eine Projektionsebene definiert ist. Dadurch ist es möglich, die Richtung und Breite eines Langloches schnell zu messen.

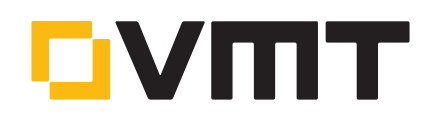

# VERWALTUNG VON PUNKTWOLKEN

# PTX Export hinzugefügt

Das neue Exportformat \*.PTX erleichtert das Exportieren von Punktwolken aus SA in ein Format, welches Intensitätswerte und RGB-Informationen enthält.

#### Verarbeitungsgeschwindigkeit von Netzen (Meshes) verbessert

Das Speichern und Laden großer Polygonnetze konnte bisher recht lange dauern. In dieser Version wurden Effizienz und Geschwindigkeit dieses Vorgangs erheblich gesteigert.

## VERBESSERUNGEN BEI DER FORM- UND LAGERTOLERANZ-PRÜFUNG

Merkmalsprüfungen, die sich auf Geometrie Relationship (GR)-Merkmale beziehen, verwenden nun projizierte Punkte zur Auswertung, wenn die Projektionsebene im Referenz-GR-Merkmal aktiviert ist.

# BENUTZEROBERFLÄCHE

#### Kreisförmiges grafisches Auswahlwerkzeug

Unsere Auswahlwerkzeuge wurden um einen kreisförmigen grafischen Auswahlmodus erweitert, um Daten in runden oder elliptischen Anordnungen leichter auswählen zu können.

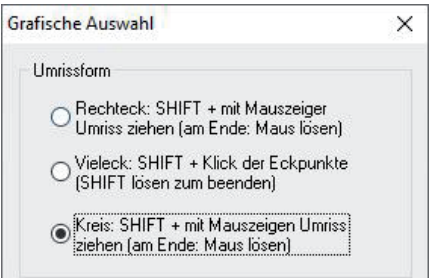

#### Zentrale Farbverwaltung

Die grafischen Farbsteuerelemente für Beschriftungen, Hervorhebungen, Hintergrundfarben und das Head-Up-Display (HUD) wurden zu einem übersichtlich strukturierten Farbverwaltungsdialog zusammengefasst.

# Grafische Führung mittels Zielmarken (Graphical Guide Utility)

Eine grafische Zielführung, wie es von unseren Proximity-Trigger Funktionen bekannt ist (für die automatische Übereinstimmung gemessener Punkt zum nächsten Punkt), ist jetzt auch in den Optionen der Beobachtungsfenster für nächstgelegene Punkte und nächstgelegene Objekte integriert. Die neue grafische Zielführung kann nun beispielsweise bei der präzisen Platzierung von Reflektoren auf Freiformflächen helfen.

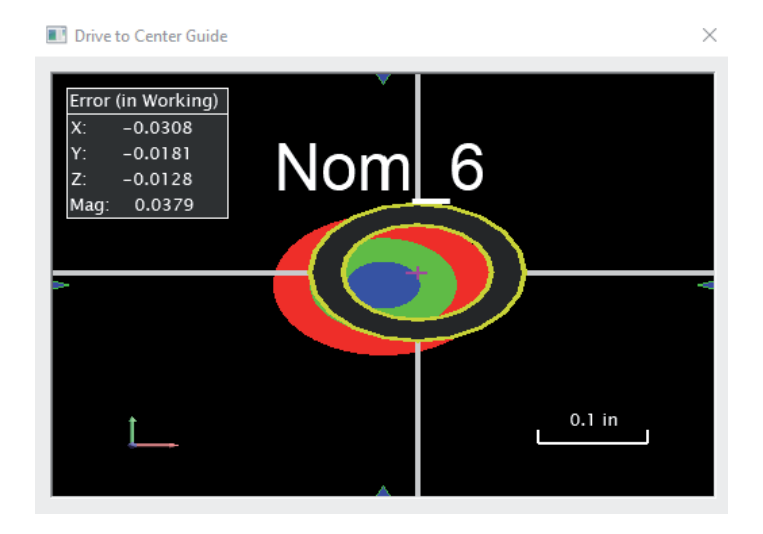

# VERBESSERUNGEN IM BEREICH AUSRICHTUNGEN

# CUDA-Core Processing beschleunigt USMN Berechnungen

USMN Berechnungen können nun mit Hilfe von NVIDIA CUDA (Compute Unified Device Architecture) schneller berechnet werden. Dadurch verkürzen sich die Berechnungszeiten großer USMN-Netze erheblich.

Ein Testbeispiel mit 551 Instrumenten und jeweils etwa 30 Punkten hatte eine Reduzierung der Lösungszeit des USMNs von 40 Stunden auf 23 Minuten zur Folge (unter Verwendung einer NVidia Quadro P6000 Grafi kkarte; Performance abhängig von der Computerleistung).

# Aufteilung der "USMN Composite" Gruppe nach Standpunkten

Als Ausgabe des USMN-Dialogs können jetzt USMN Composite-Punkte in Gruppen unterteilt werden, welche nach Standpunkten sortiert werden. Dies erleichtert die Analyse der USMN Composite-Punkte und deren Unsicherheiten.

#### REPORT-VERBESSERUNGEN

#### SPC-Diagramme für Merkmale, Abmaße und GD&T

Hinzugefügt wurden SPC-Diagramme (SPC = Statistical Process Control) für Relationships und Geomentriekriterien, Merkmalsprüfungen und Dimensionen für wiederholte Messungen desselben Merkmals. Mittels Rechtsklick auf einen Geometrie Relationship Typ sind die Diagrammoptionen auswählbar.

Außerdem:

- Diagrammrohdaten können jetzt als Excel CSV-Dateien exportiert werden.
- Die Analyse der Kriterien von Messobjekten kann manuell erstellt werden, wobei die Auswahl der zu analysierenden Messobjekte dem Benutzer obliegt.
- Es ist auch möglich nur eine Teilmenge der Messungen auszuwerten. Diese Teilmenge kann über eine Auswahl der Wiederholungsmessungen oder ein Intervall definiert werden.

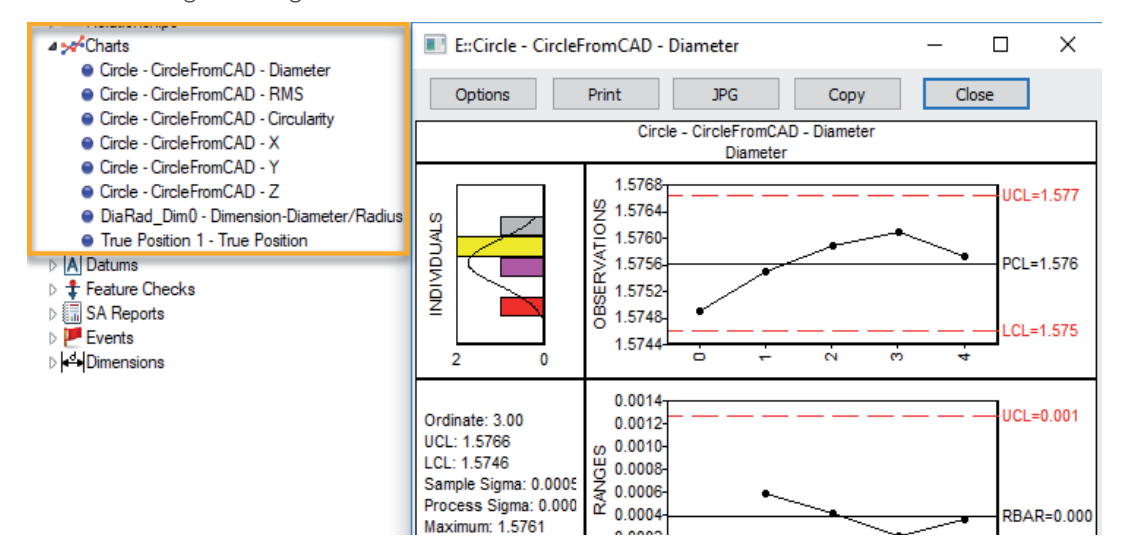

# Kundenspezifische Tabellenzusammenfassungen von Geometrien hinzugefügt

Die in der Baumstruktur von SA angebotenen Geometriekategorien bieten jetzt eine Vorschau von einfachen Statistiken für Geometrien in der jeweiligen Kollektion. Diese tabellarischen Zusammenfassungen gibt es für Linien, Ebenen, Kreise und Langlöcher.

Ebenfalls wurde die Erstellung benutzerdefinierter tabellarischer Zusammenfassungen aus einer Geometrieauswahl in einer Kategorie hinzugefügt.

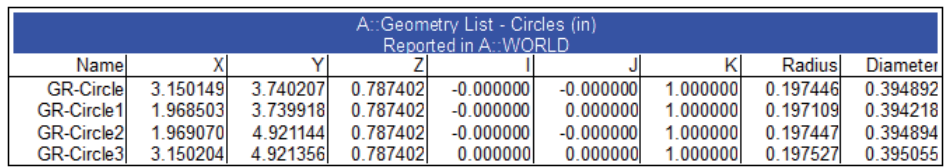

# **MASTER Quality**

## Merkmalstoleranzen in Sprechblasen

Neu hinzugekommen ist eine Option für die Anzeige von Toleranzwerten in den Sprechblasen von Geometrie-Relationships.

# ENTWICKLUNGEN IM BEREICH DER INSTRUMENTE

## "Shank-Taster Proximity Trigger"

Ein neuer Messmodus für Proximity-getriggerte Messungen mit 6D-Probes wurde hinzugefügt. Dieser verwendet Referenzvektoren um kompensierte Messungen mittels eines Shank-Tasters durchführen zu können.

#### ATS600 Verbesserungen

Viele wichtige Erweiterungen, darunter MP-Unterstützung für "Scan within Perimeter", verbessertes Messprofil und OverViewCamera-Integration.

### Neues SDK für Metronor

Neues Metronor SDK zur Unterstützung der Tastersteuerung. Dazu gehören die Möglichkeiten, die Tastspitze zu ändern, den letzten Punkt zu löschen und über die Tasterknöpfe automatisch zum nächsten Merkmal zu wechseln.

#### Aktualisierung der Aicon MoveInspect Schnittstelle

Grundlegende Überarbeitung und Straffung des Dialogs der Aicon MoveInspect Schnittstelle sowie der Bedienelemente. Dadurch wird jetzt eine einfachere und bessere Steuerung sowie eine intuitivere Bedienung möglich.

#### Aicon MoveInspect DPA

Es wurde eine neue Schnittstelle zum Aicon MoveInspect DPA hinzugefügt. Diese bietet Unterstützung für die neuesten DPA-Kameras sowie integrierte Templating-, Bündel- und Bildmanagement-Werkzeuge.

### Neues SDK für Nikon Laserradar

Verbesserungen bei der Protokollierung, dem Selbsttest und der "Home"-Funktion. Details hierzu siehe Readme-Datei.

#### CAD IMPORT

Es wurde eine neue CAD-Importbibliothek hinzugefügt, um viele 2019er Formate wie Autodesk Inventor, AutoCAD und Solidworks zu unterstützen. Details und Versionsnummern siehe SA Readme-Datei.

#### VERBESSERUNGEN IM BEREICH SCRIPTING

- Konfigurationsmöglichkeit in der neuen Menüleiste (Ribbon Bar) hinzugefügt, um die Gesamtanzahl der Quick MPs auf bis zu 100 zu erweitern.
- Subroutinen können nun direkt ausgeführt werden und verwenden die eingegebenen Inputwerte zu Testzwecken.
- Problem behoben, das beim Referenzieren von Schritten in einer Subroutine und dem Hinzufügen von Argumenten auftrat.
- F Die Möglichkeit von relativen Toleranzen für Maßstäbe wurde hinzugefügt.
- Ausrichtungen mittels Punktgruppen wurden geändert, um umfassendere Diagnoseinformationen einschließlich der Anzahl der Unbekannten und der Robustheit des Best Fits zu erhalten.
- $\Gamma$  MP-Argument "UDP Settings" zum SA SDK hinzugefügt, um den Befehl "Watch Window Template 3D" zu unterstützen.

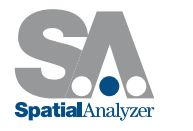

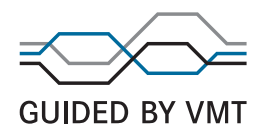